Programme Citoyen - COVID-19

#### 1 – Pour m'enregistrer

Je vais sur https://covid19-registration.med-link.org/

J'ai besoin de :

- Mon numéro de portable
- Ma date de naissance
- Mon code postal
- Mon genre

Je définis un mot de passe

#### 2 – Pour me connecter

Je vais sur https://covid19.med-link.org/

J'utilise :

- Mon numéro de portable
- Mon mot de passe

## 3 – J'évalue mon état **tous les jours**

- **Je réponds à toutes les questions**
- Je consulte le dossier avec mon évolution clinique
- Je peux modifier mes données individuelles

Programme Citoyen - COVID-19

## Enregistrement

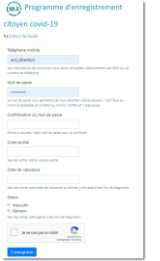

- Entrez votre numéro de portable en commençant par 07…
- Vous choisissez un mot de passe avec 8 caractères, au moins 1 chiffre et 1 majuscule
- Votre code postal (4 chiffres) et votre genre sont aussi nécessaires pour terminer l'enregistrement

# Connexion

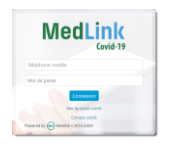

- Votre numéro de portable vous sert d'identifiant
- Votre mot de passe est celui choisi à l'enregistrement

A la 1ère connexion, un code d'authentification reçu par SMS vous sera demandé

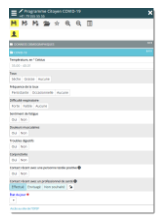

Evaluation

Répondez aux 11 questions

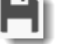

Sauvegardez vos réponses

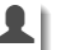

Accédez à votre dossier